# УДК 681.5:004.4 **ПРИКЛАДНЕ ПРОГРАМУВАННЯ EMBEDDED ТА IOT ПРИСТРОЇВ**

*Цирульник Сергій<sup>1</sup> , Ткачук Василь<sup>2</sup> , Роптанов Володимир<sup>1</sup>*

 $1$ Вінницький національний аграрний університет <sup>2</sup>Вінницький технічний колелж

## **Анотація**

*Лабораторні роботи є найбільш дорогим видом навчальних занять, організація якого на сучасному рівні виявляється практично недоступною з економічних причин для більшості закладів освіти України.* 

*У статті розглядаються особливості застосування лабораторного макету для напрацювання навиків прикладного програмування embedded систем на базі модулів Arduino та розробки мобільних додатків на платформі Android для керування даною системою.*

#### **Abstract**

*The laboratory work is the most expensive type of lessons, which at the present level is practically unavailable for economic reasons, for most educational establishments of Ukraine.* 

*The article deals with the use of a laboratory model for the development of skills application programming embedded systems based on modules Arduino and mobile app development on the Android platform to control the system..*

# **Вступ**

Стратегія «Індустрія 4.0» України передбачає, що Україна має бути лідером у сфері наукомістких інженерних послуг як: створення нових програмних продуктів на нових технологіях 4.0 для промисловості та виробництва; електричне, електронне, механічне, технологічне проектування; промислова автоматизація та інжиніринг; розробка та виробництво складних, малосерійних або унікальних виробів [1].

Internet of Things (IoT) захоплює практично кожний сегмент у сфері промисловості, бізнесу, охорони здоров'я та споживчих товарів. Розробкою та проектуванням апаратнопрограмного забезпечення для embedded систем з використанням Internet of Things займаються embedded-програмісти.

Embedded-програміст – це фахівець, який займається розробкою, супроводом, тестуванням програмно-апаратних засобів. По суті, ця спеціальність лежить на стику програмування та апаратної інженерії. На відміну від класичних Software програмістів, embedded-розробники працюють не тільки з Software, а й з Hardware. Щоб стати embedded-розробником, необхідно бути знайомим з базовими поняттями електроніки, схемотехніки, теорії обробки сигналів, математики, алгоритмів, мов програмування С та С ++. Тому актуальним є аспекти практичної підготовки висококваліфікованого embedded- фахівця.

### **Основна частина**

Лабораторний макет (рис. 1, 2) призначений для набути знань та отримання практичних навичок з розробки та проектування апаратно-програмного забезпечення для embedded систем з використанням Internet of Things. Один з варіантів embedded системи, що можна реалізувати на лабораторному макеті є терморегулятор з Bluetooth інтерфейсом, який керується від мобільного телефону або планшета. Для цього на них встановлюється розроблене програмне забезпечення, яке включає або виключає навантаження, що підключене до мережі 12В, в залежності від порогового та поточного значення температури.

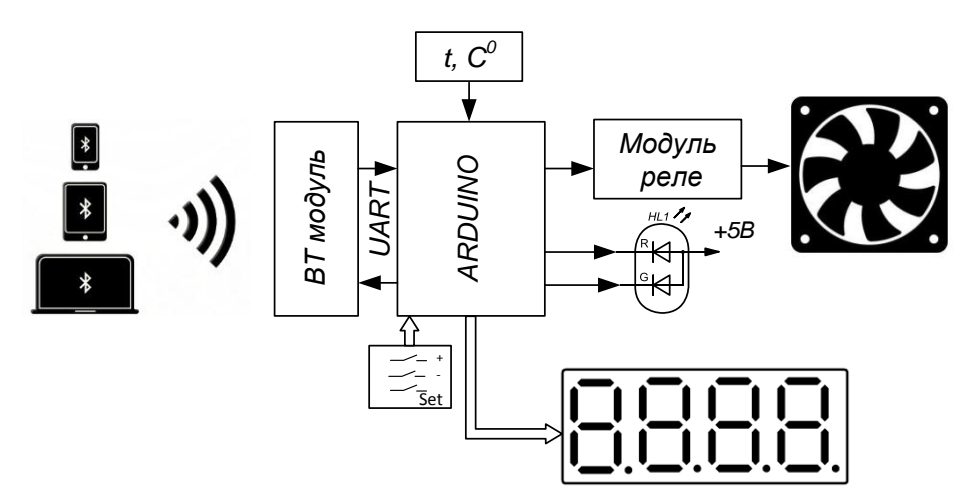

Рисунок 1 – Структурно-функціональна схема термостату

Основним елементом керування є модуль Arduino з мікроконтролером, який здійснює приймання та обробку команд від BT модуля і керує модулем реле, який відповідно включає або відключає навантаження. Програмне забезпечення модуля Arduino може розроблятись [2] у будь-якому середовищі розробки. При початковому запуску схеми терморегулятора (рис. 1) виконується ініціалізація стекової пам'яті, портів введення/виведення на відповідний режим роботи (на ввід: PD2(D2) - button Plus, PD3(D3) - button Minus, PD4(D4) - button Set, PD5(D5) – давач температури; на вивід:  $PC0(A0)$  – anod0 HG1,  $PC1(A1)$  – anod1 HG1,  $PC2(A2)$  – anod2 HG1,  $PC3(A3)$  – anod3 HG1, PB5(D13) –сегмент A, PD7 (D7) –сегмент B, PB0 (D8) –сегмент C, PB1(D9) –сегмент D, PB2(D10) –сегмент E, PB3(D11) –сегмент F, PB4(D12) –сегмент G, PD6(D6) –сегмент H індикатора HG1, PC1(A4) – LED Green/Rele Off-On, PC0(A5) – LED RED) та настройка зовнішнього переривання INT0 (для обробки подій при натисненні кнопок), TC0 (для виведення інформації на семи сегментний індикатор), UART (для обміну даними по Bluetooth). Порогове значення температури To зберігається в EEPROM. Виміряне значення температури t порівнюється з пороговим значенням. Якщо значення поточної температури t менше порогового значення To, то загорається світлодіод GREEN, гасне світлодіод RED і реле виключене. Для розробки інтерфейсу програми керування лабораторним макетом (рис. 2) використовується середовище RemoteXY [3].

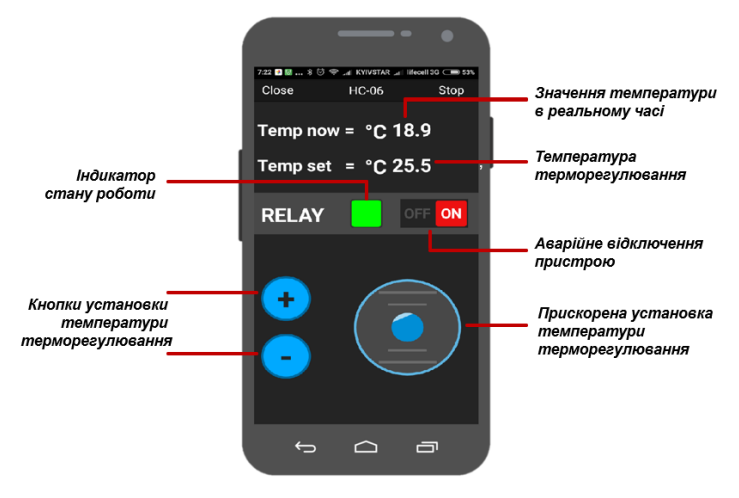

Рисунок 2 – Bluetooth інтерфейс програми керування лабораторним макетом

# **Інформаційні Технології та Інтернет у Навчальному Процесі та Наукових Дослідженнях**

Зовнішній вигляд лабораторного макету для навчання прикладного програмування Embedded та IoT пристроїв наведений на рис.3. Лабораторний макет дозволяє дослідити протоколи UART, 1-WIRE з допомогою логічного аналізатора. Програмне забезпечення модуля Arduino дозволяє реалізовувати різноманітні вбудовані системи, наприклад, терморегулятор, годинник, таймер. Модуль Bluetooth можна замінити WiFi ESP8266 (ESP-01, ESP-12e). Наявність Bluetooth або WiFi модуля дозволяє опрацювати навички розробки мобільних додатків на платформі Android для керування IoT пристроями.

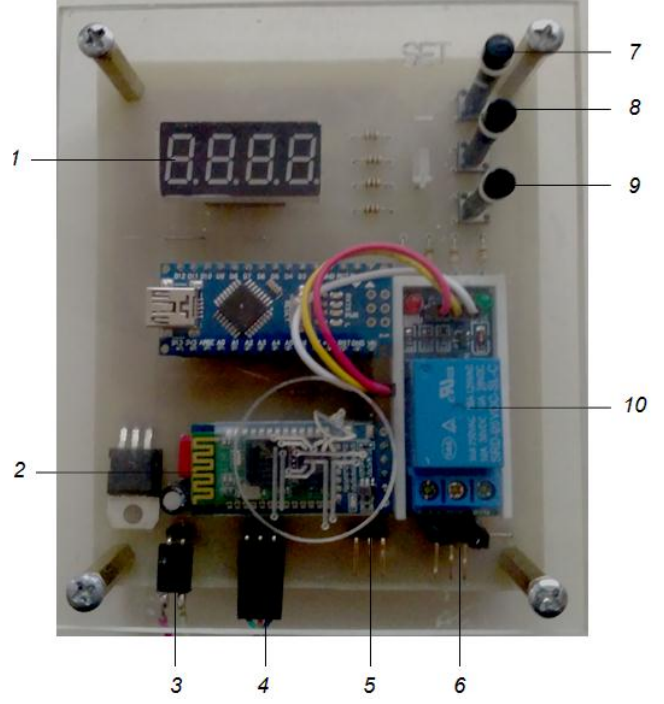

1 – індикатор; 2 – модуль Bluetooth; 3 – роз'єм живлення; 4 – роз'єм для підключення датчика температури DS18B20; 5 – роз'єм для дослідження протоколів передавання інформації UART, 1-WIRE; 6 – роз'єм для підключення навантаження; 7 – кнопка «Set»; 8 – кнопка «–»; 9 - кнопка «+»;  $10$  – молуль реле.

Рисунок 3 – Зовнішній вигляд лабораторного макета для навчання програмування Embedded та IoT пристроїв

# **Список використаних джерел**

1. «Стратегія розвитку Індустрія 4.0». Доступно: https://mautic.appau.org.ua/asset/42:strategia-rozvitku-4-0-v3.pdf. Дата звернення: Лют. 08, 2020.

2. Цирульник С. М. Візуальне програмування засобами MODKIT/ С. М. Цирульник, В. М. Ткачук// Збірник матеріалів МНПК «Зимові наукові читання», 1 частина. – К.: Центр наукових публікацій. – 2016. – с. 122-127

3. RemoteXY. Конструктор графических интерфейсов для управления Arduino со смартфона. URL: http://remotexy.com

4. Цирульник С. М. "Проектування та реалізація модуля ЮТ", на IV Міжн. наук.практ. конфер. Сучасний рух науки, Дніпро, 2018. с.1442-1447.

5. Цирульник С. М., Роптанов В. І. Як долучитись до Internet of things. Збірник праць 11 МНПК «Інтернет-освіта-наука 2018». Вінниця. ВНТУ. 2018. С. 80-82

6. Цирульник С. М. Mit App Inventor: створення Android-додатку лабораторного практикуму без програмування. Відкрите освітнє е-середовище сучасного університету. 2018. №4. С91-95.